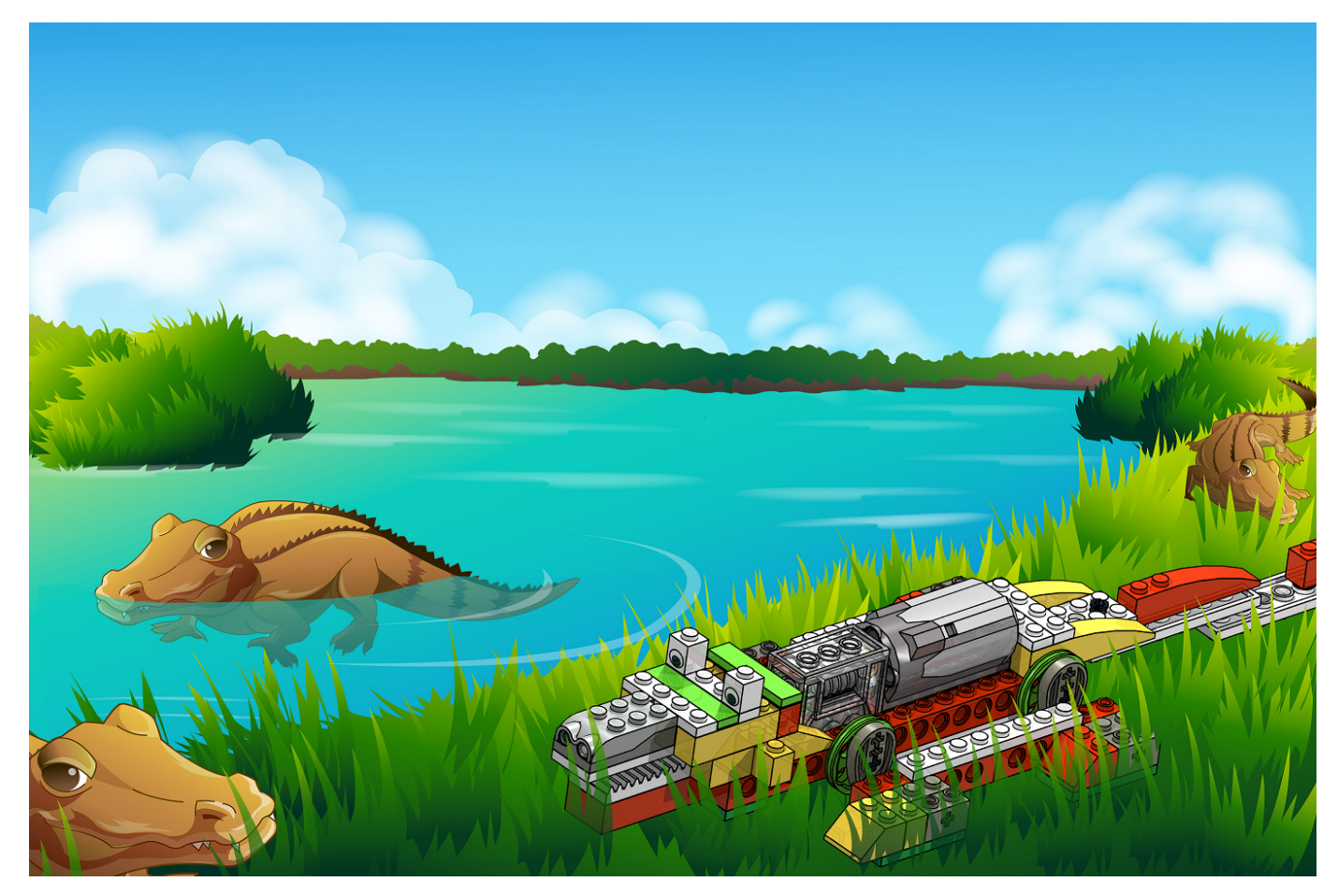

# **Robótica con LEGO® WeDo (VI)**

# Una introducción a la robótica para los más jóvenes con LEGO® WeDo

Por Diego Gálvez

En la presente entrega detallaremos el uso de los bloques envío y recepción de mensajes.

El software de programación WeDo contiene dos bloques que nos permitirán hacer programaciones mucho más avanzadas.

Enviar Mensaje Recepción de Mensaje

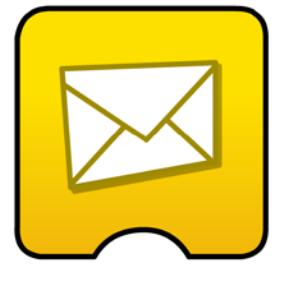

**56**

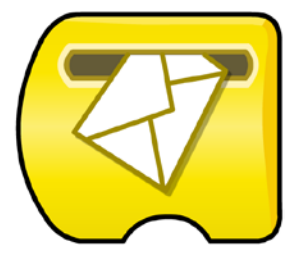

**¿Cómo funcionan?**

Probando el siguiente programa:

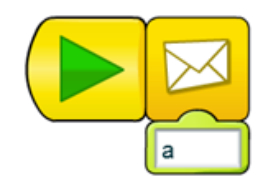

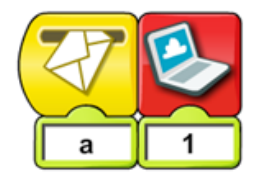

En la pantalla se visualizará lo siguiente:

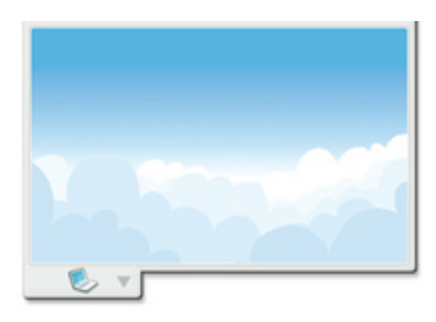

**Rompiendo la linealidad**

Lo que ha pasado es que ahora el programa ya no es lineal, es decir no sigue **una sola tira de bloques**, sino que ha sido **dividida en dos**. Es esta propiedad la que nos permite realizar programas mucho más complejos. Analizando el ejemplo anterior tenemos:

En esta primera parte del programa se envía el mensaje "a".

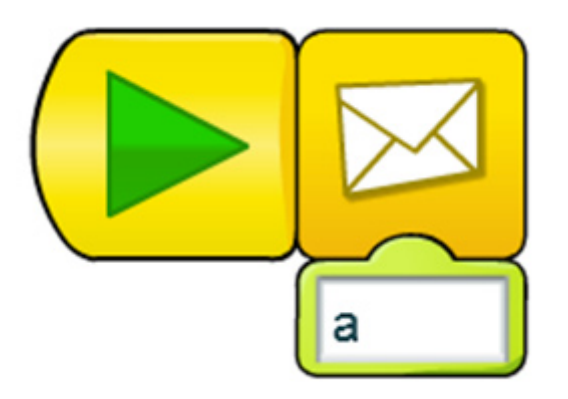

Aquí se recibe el mensaje "a" y se muestra el fondo de pantalla número 1.

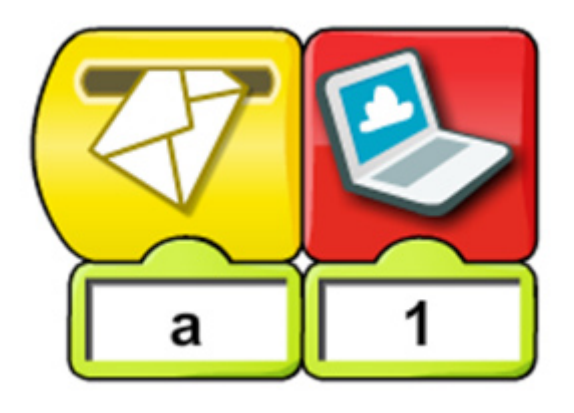

Pero, entonces cuál es la diferencia de hacerlo sin el uso de mensaje. Como por ejemplo:

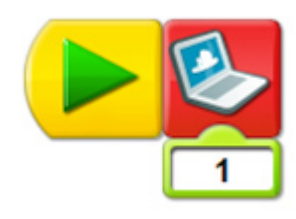

Si ejecutamos el programa anterior notaremos que hace exactamente lo mismo que el programa hecho en base a mensaje. Lo que sucede es que en el ejemplo mostrado no se ve la verdadera potencia del bloque mensaje.

## **Ejecución de programas en simultáneo**

Una de las funciones de los bloques envío y recepción de mensajes es que nos permiten ejecutar programas en simultáneo.

#### **Programa Inicializador**

Es el programa que dará la orden para la ejecución de otros programas. En este ejemplo nuestro programa inicializador será el siguiente:

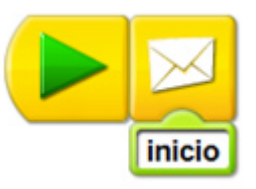

**Programas en simultáneo**

Haciendo uso del bloque recepción de mensaje podemos colocar cuantos programas queramos para que se ejecuten en simultáneo. Continuando el ejemplo haremos 3 programas para que se ejecuten en simultáneo.

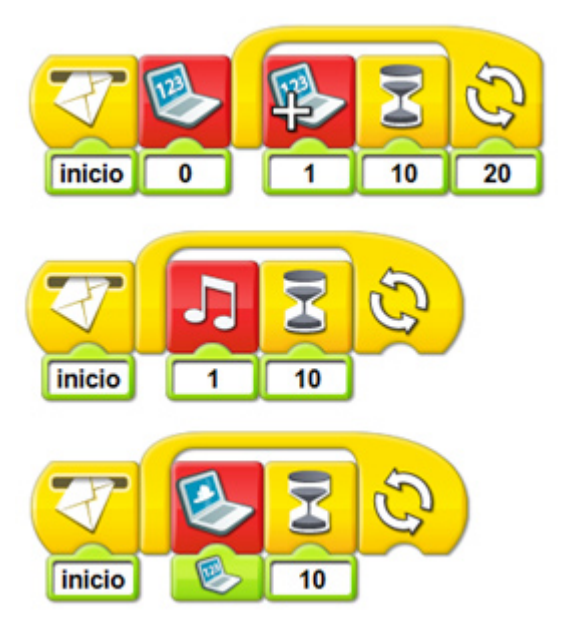

Note que el nombre del mensaje que envía debe ser exactamente igual al que recibe, esto quiere decir que si usa minúscula y mayúscula en uno lo debe hacer exactamente igual en el otro.

### **Computadora B**

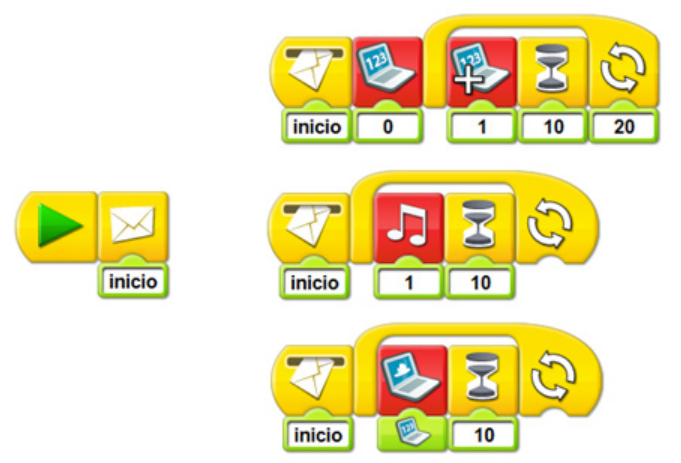

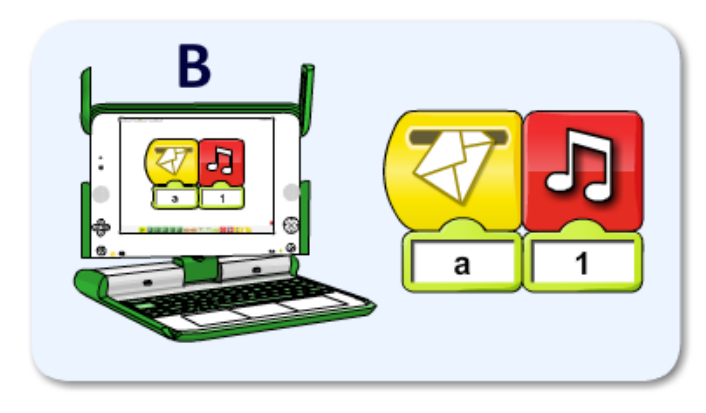

Si ejecutamos el programa de la Computadora A, veremos cómo envía el mensaje "a" el cual es recibido por la Computadora B y ejecuta el sonido 1.

Como se ha podido ver, los bloques envío y recepción de mensaje también funcionan para interactuar con otra computadora en una misma red local.

En la siguiente entrega continuaremos hablando acerca del uso de los bloques envío y recepción de mensajes y mostraremos ejemplos de programas más complejos usando dichos bloques.

 $\mathcal{L}=\mathcal{L}=\mathcal{$ 

En la página web notjustbricks.blogspot.com encontrará material multimedia (imágenes y videos) de las creaciones propias del autor, algunas de ellas con guías de construcción. #

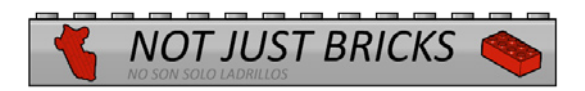

Si ejecutamos el programa inicializador veremos cómo se ejecutan los otros 3 programas de forma simultánea.

#### **Envío y Recepción a través de una red local**

Una de las características más importantes de los bloques envío y recepción de mensajes es que se pueden ejecutar a través de una red local. Veamos el siguiente ejemplo:

Tenemos dos computadoras conectadas a una misma red local, en una escribamos un programa haciendo uso del bloque envío de mensaje y en la otra hagamos un programa haciendo uso del bloque recepción de mensaje. Por ejemplo:

#### **Computadora A**

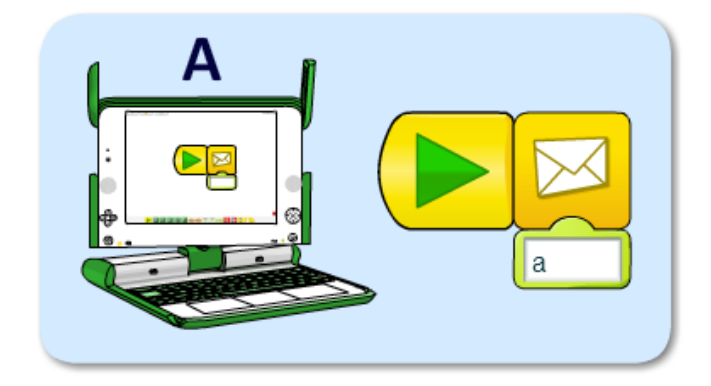